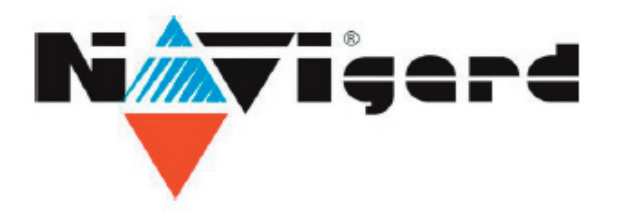

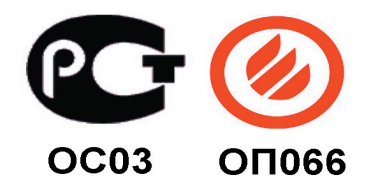

# **GSM передатчик NAVIgard 2050/291**

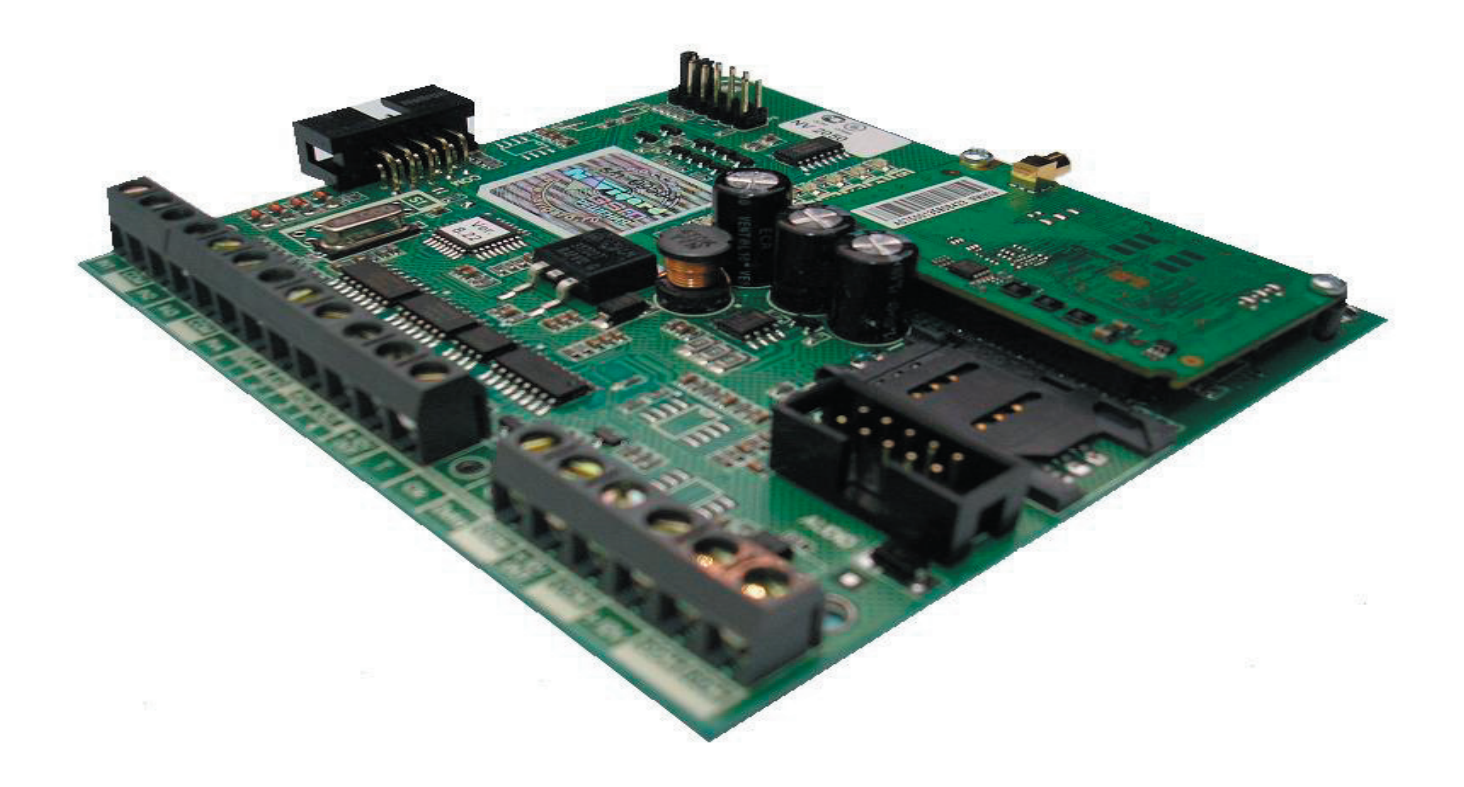

Версия 8.23. Инструкция по эксплуатации

> г.Калининград 2008г.

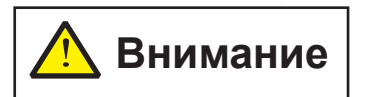

#### **Новые возможности GSM Передатчика NV 2050/291 v.8.23**

- **Встроенный WatchDog**
- **Максимальный ток OUT 12 V увеличен до 1А**
- **Защита от перегрузки OUT 12 V**
- **Максимальный ток OUT 1 увеличен до 900 мА (для прямого подключения Светозвуковых оповещателей NV 4114/4111/4112 и др. исполнительных устройств без использования промежуточных реле)**
- **NV 2050 + NV 2057 = NV 291 самостоятельно**

#### **Содержание**

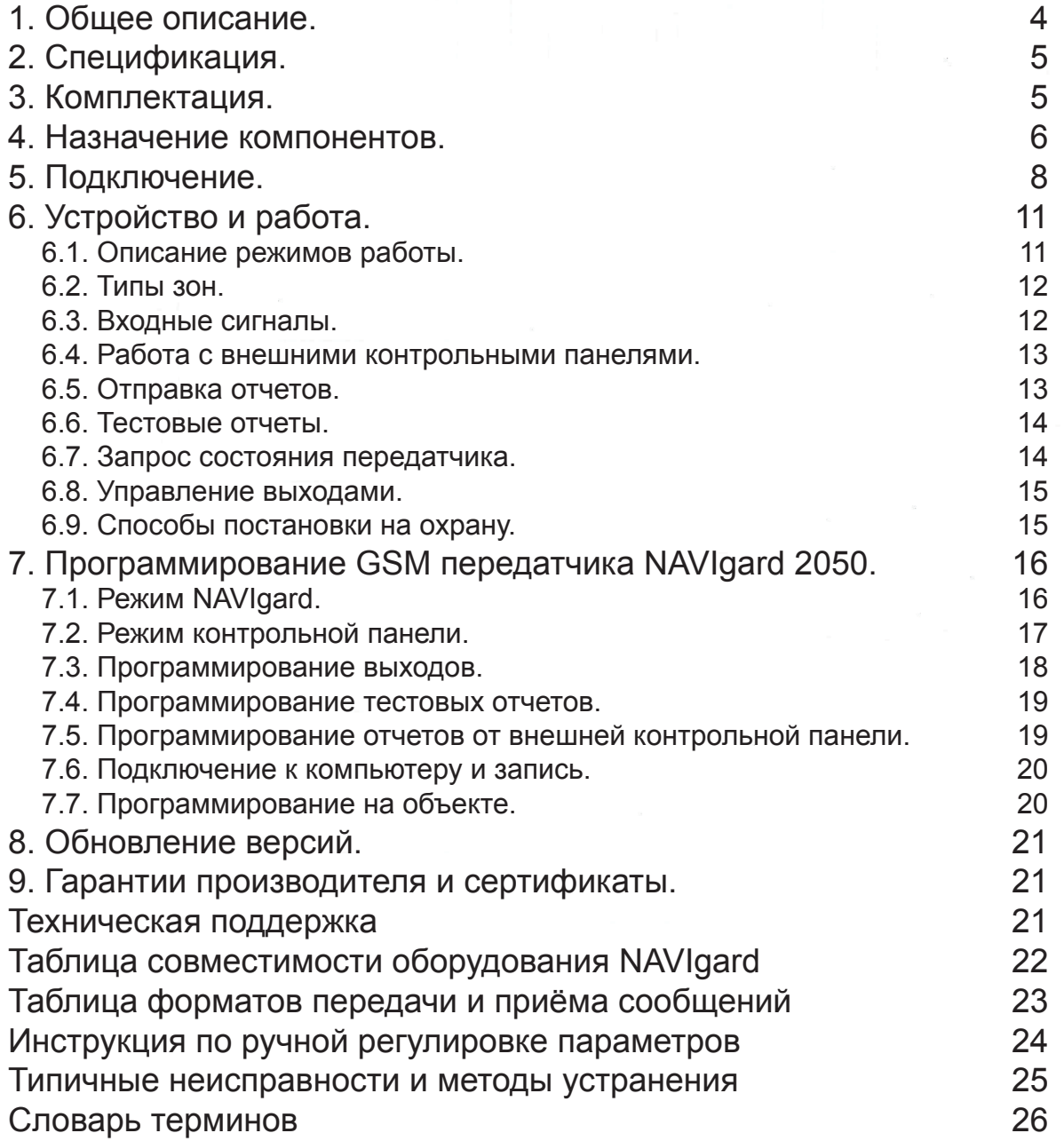

**NAW** gard 2050/291

#### 1. Общее описание.

# **NV 2050**

Базовый GSM-передатчик

#### ▼ Назначение

- Для передачи отчётов с охраняемых объектов на мониторинговые GSM приёмники и сотовые / проводные телефоны
- Дистанционное управление электроприборами
- Мониторинг и управление технологическими процессами

#### Форматы передачи сообщений: tid data CID SMS CLIP <mark>SMS</mark> ALARM

# **NV 291**

#### Универсальный GSM-терминал

#### Назначение

- Для приёма отчётов на проводные мониторинговые приёмники по GSM сети
- Для передачи отчетов отчетов от коммуникаторов контрольных панелей по GSM сети
- Эмуляция проводной телефонной линии
- Телефонизация удаленных объектов
- Организация дополнительных телефонных линий офисных ATC
- Дистанционное управление электроприборами

#### Форматы передачи сообщений: CID DTMF CID DATA CID SMS CLIP SMS ALARM

#### Режимы работы

#### Базовый GSM передатчик 4(16) входов \*

- Для работы с 4 (16) ПКП отечественного производства,
- для подключения PGM многораздельных контрольных панелей
- для подключения и идентификации до 16 тревожных кнопок и др. \* Необходим NV 1212

#### Контрольная панель

• 4 зонная контрольная панель

#### GSM ретранслятор.

• Работа по системной шине с панелями NAVIgard 86xx / CADDX / DSC / PARADOX / Ладога / Electronics Line / PYRONIX / Visonic с использованием переходников NV 12xx

#### Резервный GSM терминал.

• NV 2050+NV 12xx для резервирования проводной телефонной линии. NV 291+NV 201 для резервирования проводной телефонной линии.

#### Технические характеристики

- 4 (16) программируемых входа
- 3 дистанционно управляемых выхода
- Индикация состояния
	- входов / выходов, уровня GSM сети
- Контроль GSM сети
- Встроенная контрольная панель
- Выходы для подключения СЗУ
- Выход Неисправность
- Вход контроля 220VAC
- Контроль проводной телефонной линии\*
- \* опционально

5

#### 2. Спецификация.

#### • Спецификация

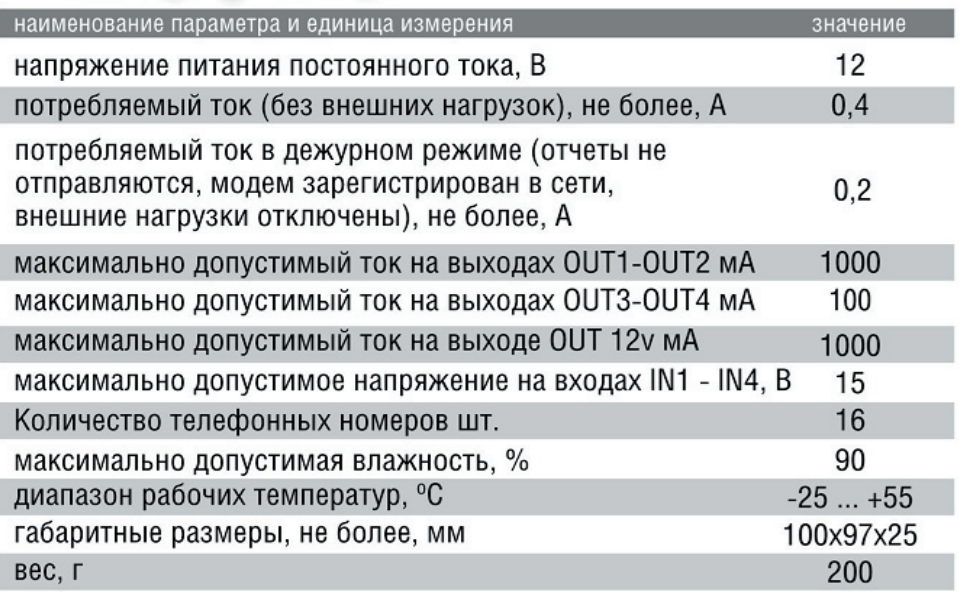

#### 3. Комплектация.

#### Комплектация

#### **NV 2050**

- NV 2050, крепеж для крепления в корпус **NV 2000**
- паспорт
- СD с инструкцией и программным обеспечением NV PRO.

#### **NV 291**

- NV 2050
- NV 2057
- антенный переходник ММСХ-FME
- крепеж для крепления в корпус NV 2000
- паспорт
- СD с инструкцией и программным обеспечением NV PRO.

#### **4. Назначение компонентов.**

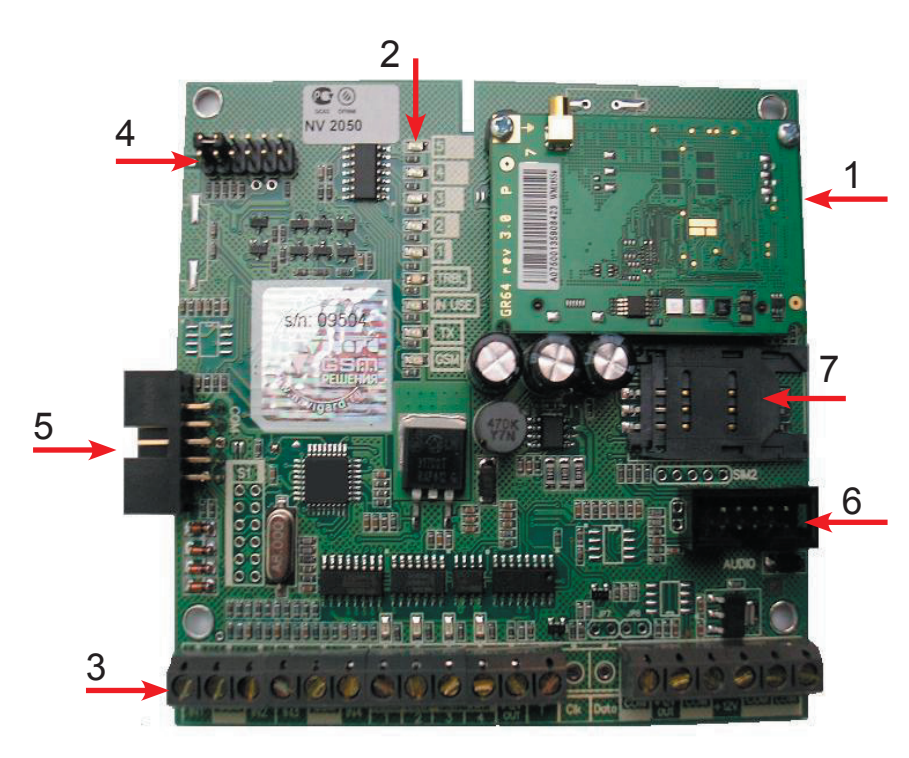

Цифрами на рисунке обозначены:

- 1 OEM-модуль GR64
- 2 индикаторные светодиоды
- 3 клеммы для подключения питания и внешних устройств
- 4 перемычки
- 5 разъем (COM) для программирования, подключения контроллеров NAVIgard 12xx, TM, OC.
- 6 разъем (AUDIO) для подключения NV 2057
- 7 Держатель SIM карты

Рис.4.1. GSM-передатчик NV2050.

Для индикации режимов работы передатчика служат 13 светодиодов.

После включения передатчика начинают попарно зажигаться светодиоды 1-5, сопровождая процесс подготовки к работе. Поведение светодиодов на разных стадиях показано в таблице 4.1. Если на какой-либо стадии вместе со светодиодами 1-5 начинает быстро мигать светодиод TRBL, значит, эта стадия завершилась неудачей. Необходимо выключить передатчик и устранить неисправность.

Таблица 4.1. Поведение светодиодов на разных стадиях работы.

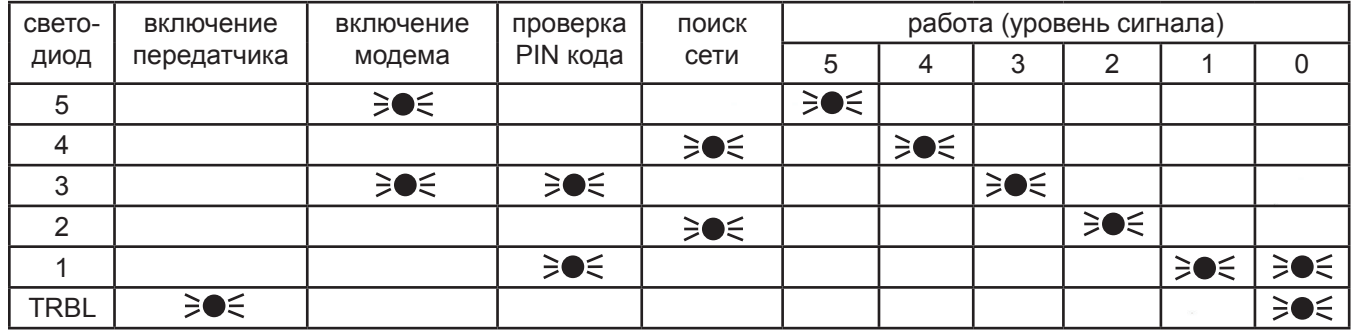

После успешной регистрации в сети остается гореть один из светодиодов 1-5, показывающий уровень сигнала в сети GSM. Светодиод модема мигает.

6

Любая команда, передающаяся модему, сопровождается миганием светодиода TX.

При установлении соединения загорается светодиод IN USE.

При включении какого-либо выхода загорается соответствующий светодиод выхода.

В течение 2 секунд после сработки входа передатчика мигает светодиод "TRBL" и светодиод с номером соответствующего входа. Например, сработал вход 1 – мигают светодиоды "TRBL" и "1". При поступлении отчета от внешней контрольной панели мигают светодиоды "TRBL" и "5". После этого начинается отправка отчета, загораются светодиоды согласно таблице 4.2.

Если уровень сигнала в сети GSM понизился до 0, загораются светодиоды TRBL и 1.

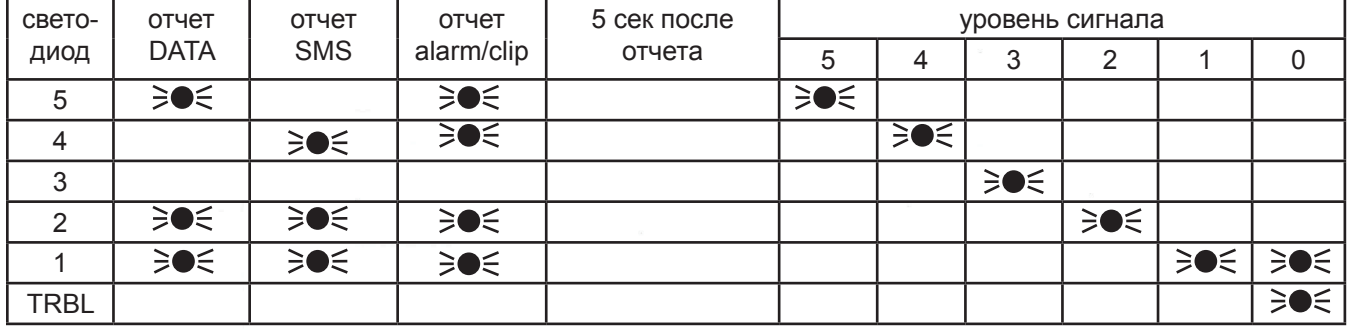

Таблица 4.2. Поведение светодиодов при отправке отчета.

Возможное положение джамперов в NV 2050:

При работе с программой NV PRO и ручном изменении настроек

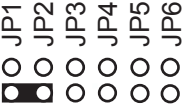

Просмотр состояния входов  $IN 1 4$ 

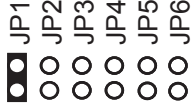

Нейтральное положение Индикатор GSM сети

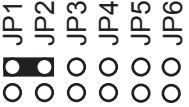

Возможное положение джамперов в NV 291:

При работе с программой NV PRO При работе с программой NV PRO<br>
и ручном изменении настроек При работе с ПКП приёмником

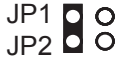

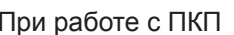

приёмником

**JP1 00** JP2 00 JP1 OO  $JP2$   $OQ$ 

В любой момент можно посмотреть состояние входов: Установите джампер, и светодиоды 1 - 4 покажут состояния входов. Например, если в данный момент вход 2 в состоянии сработки, то горит светодиод 2.

При снятой перемычке или в нейтральном положении светодиоды показывают уровень сигнала в сети GSM.

**5. Подключение.**

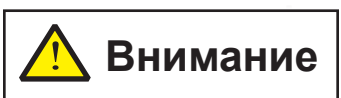

**Все подключения внешних устройств, а также монтаж производите при отключенном напряжении питания передатчика!**

**Не допускается эксплуатация передатчика в условиях вибрации. Передатчик устанавливается только внутри помещений.**

#### **5.1. Вставьте SIM карту в держатель.**

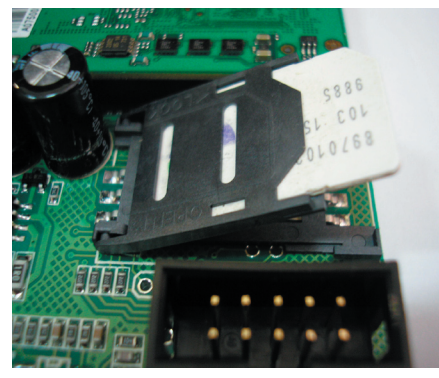

Рис.5.1.

# ! **Внимание**

**Перед установкой SIM карты в передатчик проверьте Вашу SIM карту в мобильном телефоне. Убедитесь, что в Вашей SIM карте отключен запрос PIN кода, либо установлен PIN код 5555. Удалите все SMS сообщения из памяти SIM карты. Убедитесь в том, что Ваш оператор GSM-связи поддерживает услугу передачи данных и автоматическое определение номера абонента. Эти услуги понадобятся для возможности работы в режимах CID DATA и CLIP.**

#### **5.2. Подключите антенну.**

С особой аккуратностью подключите антенну или антенный адаптер к разъему на модеме.

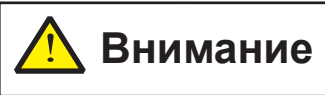

**Разъем на модеме очень хрупкий!**

**При использовании передатчика NV 291 Обязательно используйте выносную антенну!**

#### **5.3. Найдите место для установки.**

По показаниям светодиодов 1-5 найдите место с наиболее высоким уровнем сигнала GSM. При слабом сигнале необходимо использовать внешнюю антенну. После определения места для крепления отключите питание и закрепите передатчик.

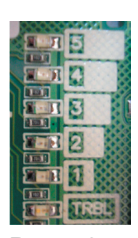

Рис.5.3.

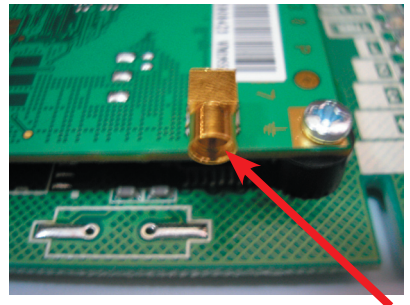

Рис.5.2.

Рекомендуемые к использованию антенны и адаптеры.

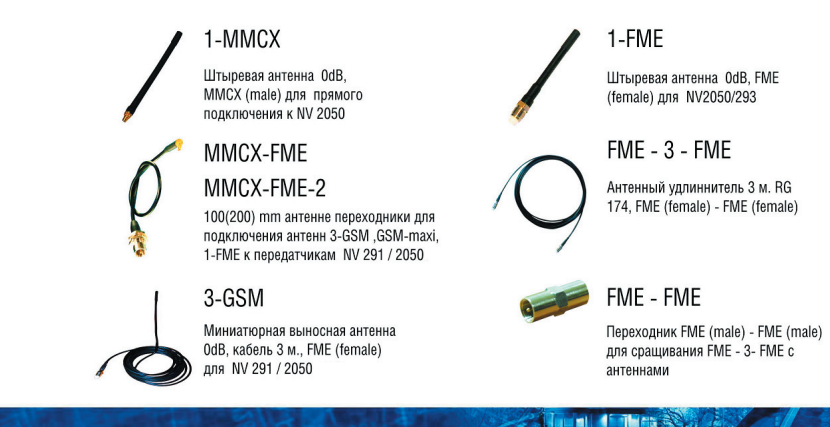

**NV 7220** 

Импульсный источник бесперебойного питания • Назначение

> • Для питания электронных устройств постоянным напряжением 12 В.

#### **5.4. Подключите питание.**

Подсоедините провода от источника питания постоянного тока к клеммам "+12V" и "COM.

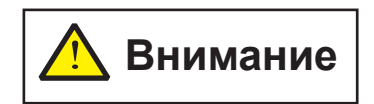

**При использовании внешних нагрузок (датчики, реле) выходной ток источника должен быть увеличен на потребляемый ток внешних нагрузок!** 

Рекомендуемые к использованию источники питания. При выборе источника питания рассчитайте его мощность: Потребляемый ток для передатчика NV 2050 - 400mA ; для NV 291 - 600mA. Потребляемый ток устройств, подключаемых к выходам передатчика через OUT 12V Вы можете найти в документации к устройству.

Рис.5.4.

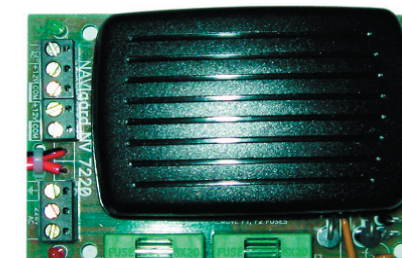

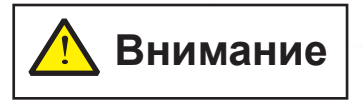

**Суммарный потребляемый ток устройств, подключаемых к выходам передатчика через OUT 12V не может превышать 1А!** 

#### **5.5. Ко входам подключите используемые датчики.**

В зависимости от выбранного режима работы, подключите охранные датчики ко входам передатчика: IN1....IN4.

Режим работы и входные сигналы задаются при программировании передатчика.

 В случае если для постановки и снятия с охраны выбран "Вход 1" , то вход не может использоваться для подключения охранных датчиков.

#### **5.6. Подключите используемый контроллер к разъёму "COM".**

Подключите используемый контроллер к десятиконтактному разъему передатчика: "COM" Передатчик может работать с контроллерами: TM,OC, 12xx.

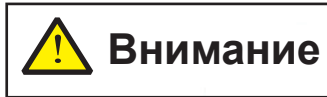

**К разъему "COM" возможно подключение** Рис.5.6. **только одного контроллера!**

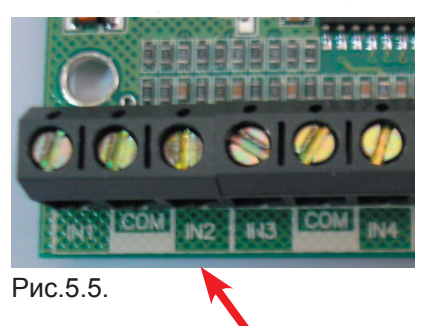

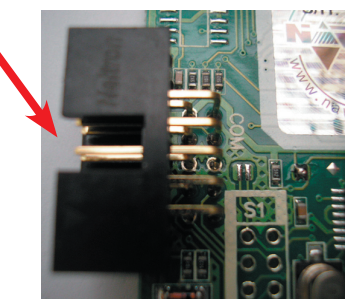

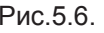

#### **5.7. Подключите к выходам передатчика устройства,которыми предполагается управлять.**

В режиме "контрольная панель" выход 1 управляет внешним светодиодом (подключается через резистор 1 кОм), выход 2 управляет сиреной, выход 3 служит для управления электронными устройствами с помощью SMS сообщений (режим и время работы этого выхода задается при программировании), выход 4 включается при пропадании сигнала в сети GSM. В режиме "NAVIgard" выходы 1, 2 и 3 управляются SMS сообщениями, выход 4 включается при пропадании сигнала в сети GSM.

Все внешние устройства необходимо подключать от клеммы +12 V OUT к "+"устройства, и от выхода (1....4) к "-" устройства. Максимальная нагрузка на выход OUT 1,2 - 1000мА. Максимальная нагрузка на выход AUX OUT 3,4 - 100 мА.

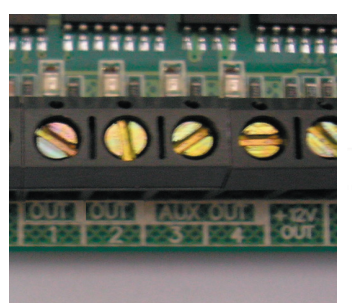

Рис.5.7.

Рекомендуемые к использованию реле.

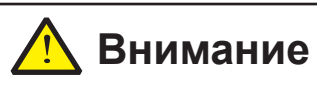

**Суммарный потребляемый ток устройств, подключаемых к выходам передатчика через OUT 12V не может превышать 1А! К выходам AUX OUT 3,4 внешние устройства потребляющие ток более 100mA необходимо подключать через реле!**

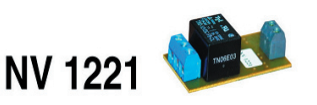

Релейный модуль для управления различными устройствами с помощью выходов Out 1..Out 4 GSM-передатчиков NV 2050 / 291

**При выборе конфигурации оборудования Вы можете воспользоваться одним из готовых решений:** 

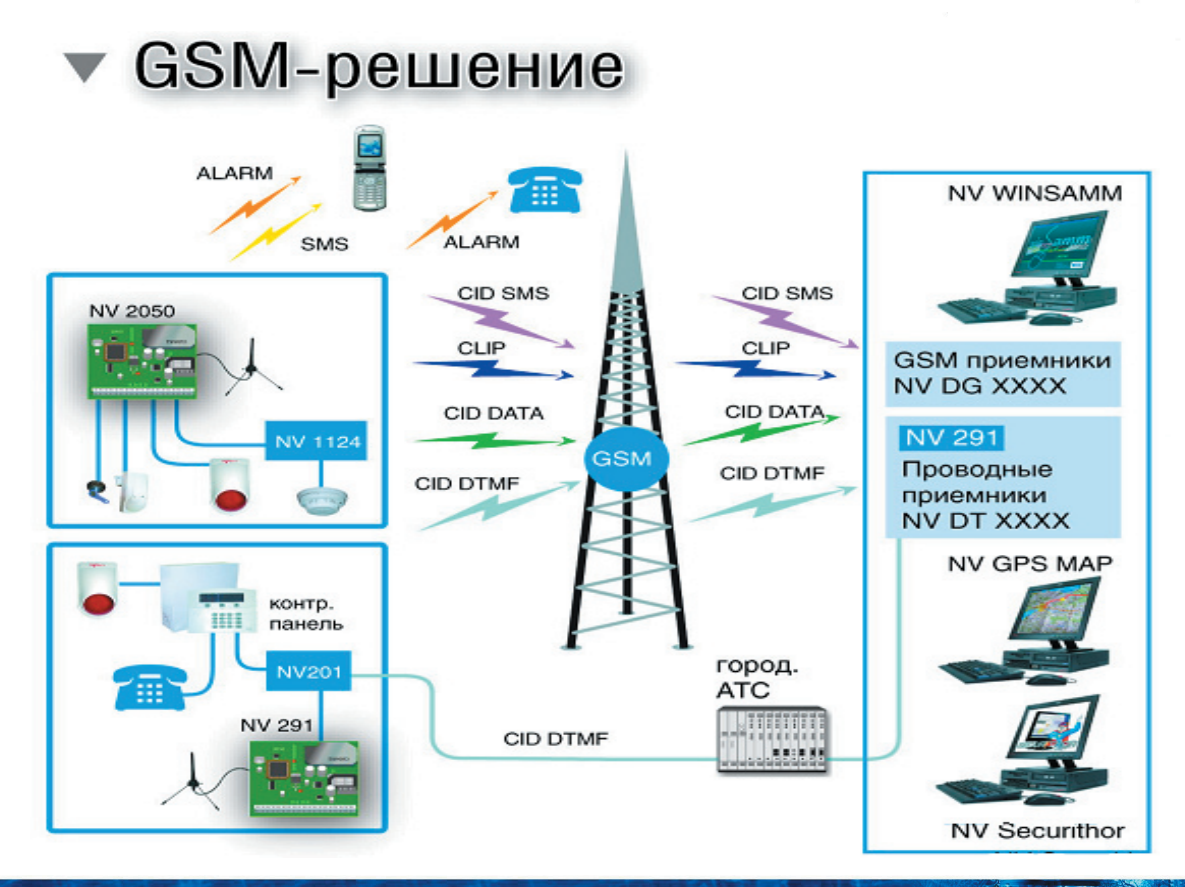

#### **6. Устройство и работа.**

#### **6.1. Описание режимов работы.**

 NV2050/291 может работать в одном из двух режимов: режим NAVIgard или режим контрольной панели. Режим работы выбирается при *программировании* передатчика. В разных режимах работы отличается логика работы входов и выходов.

![](_page_10_Picture_119.jpeg)

Рис. 6.1. Выбор режима работы.

#### **6.1.1. Режим NAVIgard.**

 Все четыре входа передатчика равноправны и независимы друг от друга. По умолчанию все входы выключены (неактивны) и включаются при *программировании.* Для каждого входа в отдельности нужно задать источник сигнала (см. подраздел 6.3.), временные интервалы (см. таблицу 6.3.1) и способ отправки отчета (см. подраздел 6.5). Для одного из входов 1, 2 или 3 может быть включено подтверждение о доставке отчета. В этом случае после принятия на приемной стороне отчета включится выход 2 (управление сиреной) на 1 секунду.

 Выходы 1, 2 и 3 управляются SMS сообщениями. Если включено подтверждение о доставке отчета, то выход 2 не управляется SMS сообщениями, а управляет сиреной.

#### **6.1.2. Режим контрольной панели.**

 В режиме контрольной панели передатчик может быть либо поставлен на охрану, либо снят с охраны. Для постановки/снятия с охраны используются либо контакты входа 1, либо внешнее устройство - контроллер NAVIgard TM (NVTM) или устройство для постановки/снятия NAVIgard OC (NVOC) (см. подраздел 6.9 "Способы постановки на охрану").

 Входам передатчика могут быть назначены различные типы зон. В зависимости от назначенного типа зоны и того, поставлен передатчик на охрану или нет, различается логика работы входа.

 Время задержки на вход и выход можно задать в пределах 10 - 160 секунд (по умолчанию задано на вход - 30 сек, на выход - 120 сек). Для каждого входа можно выбрать тип зоны (см. подраздел 6.2), источник сигнала (см. подраздел 6.3.), временные интервалы (см. таблицу 6.3.1) и способ отправки отчета (см. *подраздел 6.5*).

 В режиме контрольной панели только выход 3 управляется SMS сообщениями. Выход 2 управляет сиреной. Выход 1 используется для подключения светодиода. При снятом с охраны передатчике светодиод не горит, при поставленном на охрану передатчике светодиод горит постоянно, при выходе часто мигает, при тревоге мигает редко. Также для входа 1 можно включить функцию потверждения о постановке на охрану (включится выход 2 - управление сиреной - на 1 сек). Для входов 2, 3 и 4 возможно включение сирены в случае тревоги. Время звучания сирены при тревоге можно задать от 1 секунды до 10 минут.

![](_page_10_Picture_14.jpeg)

#### **6.2. Типы зон.**

 В режиме контрольной панели для входов 2, 3 и 4 возможно назначить различные типы зон - "Периметр", "24 часовая", "Проходная", а для входа 2 еще и "Вход/Выход".

#### **Вход/выход.**

 Зона может быть нарушена в течение времени задержки на вход или выход, это нарушение не вызовет тревогу. Если передатчик находится под охраной, при нарушении зоны начинается отсчет времени задержки на вход. Если по истечении этого времени передатчик не снят с охраны, объявляется тревога. Обычно используется для подключения датчиков на входной двери.

#### **Проходная.**

 Нарушение этой зоны не вызовет тревогу, если оно случилось во время задержки на вход или выход. Если зона нарушена до того, как начался отсчет времени задержки на вход, это нарушение вызовет тревогу. Обычно используется для подключения внутренних датчиков, например, детектора движения.

#### **Периметр.**

 Нарушение зоны вызовет тревогу, если панель находится под охраной. Обычно используется для подключения датчиков на окнах, внутренних дверях.

#### **24 часовая.**

 Нарушение зоны вызывает тревогу независимо от того, поставлен передатчик на охрану или нет. Обычно используется для подключения пожарных датчиков.

 Зона считается нарушенной, если произошла сработка входа, то есть изменился сигнал на входе в течение времени задержки на сработку.

#### **6.3. Входные сигналы.**

 GSM-передатчик NV2050 имеет четыре аналогово-цифровых входа. При программировании для каждого используемого входа необходимо задать один из источников сигнала:

- контакты нормально замкнуты
- контакты нормально разомкнуты
- на входе есть напряжение питания +(5...12)В
- на входе нет напряжения
- шлейф с оконечным резистором 2,2 кОм

 При несоответствии сигнала на каком-либо входе заданному при программировании в течение времени задержки на сработку (параметр 1 таблица 6.3.1) происходит сработка входа. При соответствии сигнала заданному при программировании в течение времени задержки на восстановление (параметр 2 таблица 6.3.1) происходит восстановление входа. Затем в течение некоторого времени (параметр 3 таблица 6.3.1) вход не реагирует на изменения сигнала.

Таблица 6.3.1. Временные параметры входов.

![](_page_11_Picture_167.jpeg)

#### **6.4. Работа с внешними контрольными панелями.**

#### **GSM передатчик NV2050 может работать с контрольными панелями следующих производителей:**

На данный момент GSM передатчик NV2050 может работать с контрольными панелями: **NAVIgard 86xx / CADDX / DSC / PARADOX / Ладога / Electronics Line / PYRONIX / Visonic.**  Для работы с панелью необходим контроллер NAVIgard 12xx.

К разъему COM на NV2050/291 (см. рис. 4.1) подключается контроллер NAVIgard 12xx, который, в свою очередь, подключается к системной шине контрольной панели. При изменении состояния контрольной панели NAVIgard 122х передает код события в передатчик. Способ отправки отчета - CID DATA.

**Внимание! При использовании для постановки/снятия NAVIgard TM или OC работа с внешними контрольными панелями невозможна.** 

![](_page_12_Picture_6.jpeg)

#### **6.5. Отправка отчетов.**

Отчеты о сработках на входах могут передаваться пятью способами:

- отправка SMS-сообщения на заданный телефонный номер
- автодозвон со звуковым оповещением на заданный телефонный номер (Alarm)
- CLIP телефонный звонок на заданный номер, после поднятия трубки связь разрывается
- CID DATA передача данных в формате Contact ID (данные принимаются мониторинговым GSM приемником "NAVIgard DGXXXX" по каналу передачи данных)
- CID DTMF передача данных в формате Contact ID (данные передаются и принимаются GSM терминалом "NAVIgard 291" от внешней контрольной панели через коммуникатор)

Отчеты могут отправляться по нескольким телефонным номерам. В таблице 6.5.1 приведено количество телефонных номеров для каждого способа отправки.

![](_page_12_Picture_166.jpeg)

Таблица 6.5.1.

 Если одновременно выбраны способы отправки отчетов CLIP, ALARM, SMS, или DATA, ALARM, SMS, то отчеты отправляются по условию "И", то есть отчеты будут отправлены всеми способами. Если выбраны одновременно способы CLIP и DATA, то между ними возможно задать условие отправки отчета ("И" – "ИЛИ"). Если выбрано условие "И", то передатчик отправит отчет и на приемник CLIP и на приемник DATA. При выбранном условии "ИЛИ" отправка отчета прекратится, как только какой-либо из приемников CLIP или DATA получит отчет.

 Приоритет отправки отчетов следующий. Наивысшим приоритетом пользуются отчеты, поступившие от внешней контрольной панели. Отчеты об изменении сигнала на входах отправляются в следующей последовательности: CLIP, DATA, ALARM затем SMS.

 При отправке отчета способом ALARM количество тоновых посылок соответствует номеру сработавшего входа.

Тектс SMS сообщений может содержать до 13 руссих или латинских символов или цифр.

 Входные сигналы, способы отправки отчетов, телефоны, на которые осуществляются вызовы и передача SMS-сообщений, тексты сообщений, а также информация "Contact ID" заносятся в память передатчика при *программировании*.

#### **6.6. Тестовые отчеты.**

GSM передатчик может отправлять тестовые отчеты о неисправностях в цепи питания, о слабом уровне сигнала в сети GSM, а также периодический тестовый отчет. При использовании платы стабилизации NAVIgard 72xx возможен контроль сетевого переменного напряжения (необходимо задействовать один из входов передатчика). Значения напряжений питания и уровня сигнала в сети GSM, при которых отправляются отчеты, приведены в таблице 6.8.1.

При пропадании сигнала в сети GSM (уровень равен нулю) включается выход 4.

![](_page_13_Picture_182.jpeg)

Таблица 6.8.1. Отправка тестовых отчетов.

#### **6.7. Запрос состояния передатчика.**

 Если отправить передатчику SMS сообщение с текстом "1234" с любого телефона, находящегося в памяти передатчика, то в ответ передатчик отправит сообщение о своем состоянии.

 В первой строке сообщения находится информация о том, находится ли передатчик под охраной ( ARMED/ DISARMED ) если он работает в режиме контрольной панели или NAVIGARD, если в режиме NAVIgard. Во второй строке сообщения содержится информация о тревогах входов за время последней постановки. Например: 0100 - была тревога на входе 2, 0010 - была тревога на входе 3.

 В последней строке сообщения информация о текущем состоянии входов. Например, 0100 - сработка на входе 2.

 Данная информация хранится в передатчике и обнуляется при следующей постановке на охрану. Если требуется обнулить (стереть память событий) раньше, то необходимо отправить SMS с текстом "3333".

#### **6.8. Управление выходами.**

GSM-передатчик NAVIgard 2050/291 имеет четыре выхода (открытый коллектор).

 В режиме NAVIgard выходы 1, 2 и 3, а в режиме контрольной панели только выход 3 служат для управления электронными устройствами с помощью SMS сообщений и могут работать в одном из трех режимов:

- моностабильный (по управляющему сигналу изменяет свое состояние на противоположное и через заданное время возвращается в исходное состояние)
- бистабильный (по управляющему сигналу изменяет свое состояние на противоположное и остается в нем)
- флэш (по управляющему сигналу изменяет свое состояние с периодом 0.5 сек. в течении заданного времени)

 После выполнения команды передатчик посылает ответное SMS сообщение на телефон, с которого получена команда. В этом сообщении дается информация о состоянии выхода. Также информацию о состоянии выхода можно получить с помощью SMS сообщения запроса. Управляющие сообщения и сообщения запроса могут приниматься с любого сотового номера телефона, находящегося в памяти передатчика.

 Начальное состояние, режимы работы выхода, тексты управляющих сообщений и сообщений запроса вводятся пользователем при *программировании* передатчика при помощи программы NVPro.

 В режиме контрольной панели выход 1 используется для подключения внешнего светодиода (подключается через резистор). При снятом с охраны передатчике светодиод не горит. После постановки на охрану светодиод горит постоянно, во время выхода часто мигает, при тревоге мигает редко.

 Выход 2 используется для управления сиреной. Сирена звучит при тревоге в течении 1 мин 30 сек. Если включена функция подтверждения о постановке на охрану, сирена включается на 1 секунду. Запретить работу сирены можно полностью или отдельно для каждого входа. Если в режиме NAVIgard включена функция подтверждения о доставке отчета, то выход 2 также управляет сиреной (включится на 1 секунду). В этом случае выход 2 не управляется SMS сообщениями.

 Выход 4 включается при пропадании сигнала в сети GSM и остается включенным, пока уровень не повысится.

#### **6.9. Способы постановки на охрану.**

Постановка и снятие передатчика с охраны может осуществляться либо с помощью переключателя, подключенного ко входу 1, либо с помощью внешнего устройства, подключаемого к разъему COM с левого края платы (см рис. 4.1).

В качестве устройства, подключаемого к разъему COM , могут быть использованы контроллер ключей Touch-Memory NAVIgard TM (NVTM) или устройство для постановки/снятия с охраны NAVIgard OC (NVOC).

Если выбран "Вход 1", то при замкнутых контактах входа 1 передатчик снят с охраны, при разомкнутых контактах - поставлен на охрану. Настройки этого входа становятся недоступными (вход не может использоваться для подключения охранных датчиков).

Если выбран "NVТМ или NVOC", то вход 1 имеет те же функции, что и входы 2,3 и 4.

При использовании контроллера NVTM при касании контактора ключом пользователя происходит поочередное снятие и постановка на охрану. При этом если для отправки отчета о постановке выбран способ CID DATA, то будет отправлен отчет с кодом R401 - постановка и E401 - снятие.

При касании контактора ключом экипажа будет отправлен отчет с кодом Е701 на тот же телефонный номер, который задан для отчета DATA о постановке/снятии с охраны.

Если контроллер NVTM был переведен в режим программирования с помощью мастер ключа (для добавления, удаления ключей), то при окончании программирования будет передан отчет с кодом E628.

Вместо номера пользователя во всех отчетах передается порядковый номер ключа.

При использовании устройства NVOC при замкнутых клеммах (на плате NVOC) передатчик снят с охраны, при разомкнутых клеммах - поставлен на охрану.

#### **7. Программирование GSM передатчика NAVIgard 2050.**

Перед использованием передатчика его необходимо запрограммировать с помощью программы NAVIgard Pro. Скопируйте программу NV PRO с компакт-диска из комплекта поставки на компьютер.

![](_page_15_Picture_185.jpeg)

После установки запустите программу NAVIgard Pro. Главное окно программы состоит из двух частей. В левой части с помощью мыши выбирается пункт настройки, в правой части отображается информация об этом пункте. В пункте меню "Параметры" - "Настройки" - "Выбор COM порта" выберите используемый COM порт компьютера, настройки порта оставьте по умолчанию. Во вкладке "Язык" выберите язык интерфейса. Все настройки передатчика можно сохранить в файле (меню "Файл" - "Сохранить"), чтобы вернуться к ним при следующем запуске программы (меню "Файл" - "Открыть"). Сначала необходимо выбрать режим работы передатчика и задать для него номер объекта. Этот номер будет использоваться при отчетах CID DATA.

Рис.7.1. Выбор режима работы.

#### **7.1. Режим NAVIgard.**

Все четыре входа передатчика равноправны и независимы друг от друга. По умолчанию все входы выключены (неактивны), включаются установкой флажка (стрелка 1). Для каждого входа в отдельности нужно задать источник сигнала (стрелка 2), временные интервалы (стрелка 3) и способ (способы) отправки отчета. Один из входов 1, 2 или 3 может быть использован для подтверждения о постановке на охрану (стрелка 5). В этом случае после принятия на приемной стороне отчета включится выход 2 (управление сиреной) на 1 секунду.

![](_page_15_Figure_8.jpeg)

![](_page_15_Figure_9.jpeg)

Работа выходов, отправка различных тестов в режимах NAVIgard и контрольной панели аналогичны и рассмотрены ниже.

**7.2. Режим контрольной панели.**

![](_page_16_Figure_2.jpeg)

Выберите способ постановки и снятия с охраны - это либо контакты на входе 1 либо ключ TM. Если выбран вход 1, то настройки этого входа становятся недоступны. Если выбран NVTM/NVOC, то для входа 1 становятся доступны те же функции, что и для остальных входов.

Выберите способ отправки отчета о постановке в отдельном окне.

Рис.7.2.1. Выбран режим контрольной панели.

Назначьте типы зон для входов 2, 3, 4 (а также для входа 1, если для постановки используется NVТМ или NVOC). Для каждого входа в отдельности можно разрешить или запретить включение сирены при тревоге. В поле свингер можно задать максимальное количество отправок отчетов за одну постановку на охрану. После отправки этого количества отчетов при тревоге будет включаться сирена (если включена функция), а отчет отправляться не будет.

![](_page_16_Picture_191.jpeg)

Рис.7.2.2. Тип зоны и свингер.

17

Если используется способ отправки CLIP, то отчет о тревоге можно отправить по двум телефонным номерам. Для этого установите флажок, показанный стрелкой.

Выберите телефоны для отчетов установкой галочек двойным щелчком мыши. Запретить отчет о восстановлении можно дважды щелкнув мышью вверху столбца (показано стрелкой). При этом столбец становится серым.

![](_page_16_Figure_11.jpeg)

Рис.7.2.3. Выбор телефонов при отправке способом CLIP.

Если используется способ отправки DATA, то необходимо ввести информацию об объекте: номер объекта, код события, номера зоны и раздела. Если не требуется отчет о восстановлении, то установите флажок на стрелке.

Если используются SMS сообщения, то выбрав пункт SMS в левом окне, в правом выберите телефон (телефоны) и введите текст сообщения до 13 русских или латинских символов или цифр. Аналогично выберите телефоны для способа отправки отчетов ALARM. Для этого способа отчеты о восстановлении не отправляются.

![](_page_17_Picture_179.jpeg)

![](_page_17_Picture_180.jpeg)

Рис.7.2.4. Способ отправки - DATA.

Чтобы изменить количество попыток автодозвона при отправке отчетов (по умолчанию 5 попыток) или продолжительность каждой попытки (время ожидания, пока на приемной стороне не поднимут трубку), необходимо дважды щелкнуть на строке состояния (показано стрелкой). Появится окно с черыремя параметрами. Параметр 3 – это количество попыток автодозвона (максимум - 10), параметр 4 – это продолжительность попытки (максимум - 90 сек, по умолчанию - 20 сек). Параметры 1 и 2 изменять не рекомендуется.

Рис.7.2.5. Дополнительное окно.

Ta

#### **7.3. Программирование выходов.**

Выходы 1, 2 и 3 передатчика (в режиме NAVIgard) или только выход 3 (в режиме контрольной панели) могут быть использованы для управления внешними электронными устройствами с помощью SMS сообщений. Задайте стартовое состояние (включен или выключен). Задайте режим работы (см. *раздел 6.5* ). Установите время работы выхода. Введите тексты управляющих SMS сообщений, а также сообщений запроса и ответов (до 10 латинских или русских символов или цифр на управление и до 13 - на ответ.).

![](_page_17_Picture_10.jpeg)

Рис.7.3.6. Программирование выхода.

#### **7.4. Программирование тестовых отчетов.**

![](_page_18_Figure_2.jpeg)

отчетов, которые предполагается использовать. Для отчетов DATA используется номер объекта, заданный в окне "Режим работы". Коды событий и номера зон и разделов изменить нельзя.

Задайте способы отправки для тех тестовых

Рис.7.4.1. Ввод номера объекта.

Включите, если необходимо, функцию отправки отчета при понижении напряжения питания. Выберите способ отправки отчета.

Включите, если необходимо, функцию отправки отчета при понижении уровня сигнала в сети GSM. Выберите уровень сигнала и способ отправки отчета.

Включите, если необходимо, функцию отправки периодического теста. Задайте время, через которое будет отправляться тест и выберите способ отправки отчета.

![](_page_18_Figure_8.jpeg)

Рис.7.4.2. Тестовые отчеты.

19

#### **7.5. Программирование отчетов от внешней контрольной панели.**

![](_page_18_Figure_11.jpeg)

Задайте телефонные номера, на которые будут отправляться отчеты, полученные от внешней контрольной панели. Задайте номер объекта. Остальная информация - код события, номера зоны и раздела - поступает от контрольной панели и не редактируется.

Рис.7.5.1. Отчет от контрольной панели.

#### **7.6. Подключение к компьютеру и запись.**

![](_page_19_Figure_2.jpeg)

Рис.7.6.1. Подключение к компьютеру.

Нажмите кнопку "Запись" (показана стрелкой) или выберите в меню пункт "Сервис" - "Запись". Появится окно подтверждения команды. Нажмите ОК. Светодиоды 1,3,5 на передатчике начинают гореть постоянно. Быстро мигающий светодиод "TX" сигнализирует об обмене данными с компьютером. Об успешном окончании программирования сигнализируют горящие светодиоды 2,4. Если по окончании программирования мигают светодиоды 1,3,5, значит, произошла внутренняя ошибка и процесс программирования необходимо повторить.

Для того чтобы запрограммировать передатчик, необходимо подключить его к СОМ-порту Вашего компьютера с помощью прямого кабеля для COMпорта (удлинителя COM-порта) и модуля согласования "NAVIgard 1325" (не входят в комплект поставки). Установить перемычку, как показано на рисунке слева, затем включить передатчик. Мигающие светодиоды 1,3,5 сигнализируют о том, что передатчик готов к программированию.

Возможно подключение к USB порту. Для этого необходим NV 1425 (адаптер USB-COM)

![](_page_19_Picture_7.jpeg)

Ввелите номер ЯМЯ центро операторо связи, если деннея мформация (рке вводилась то поле можно оставить туртым, то детпри залиси нужно буде Готкеве вся

|от стиралия гонора SMS центра

Four reporters and complete Hotel Hotel TS/CTE Extended

Рис.7.6.2. Запись в память передатчика.

После успешного окончания программирования передатчик необходимо выключить, отсоединить от компьютера, снять перемычку. Ваш NV2050/291 готов к работе.

#### **7.7. Программирование на объекте.**

 Для программирования передатчика NV2050/291 на объекте служит карта памяти NV 1525. Сначала необходимо подключить NV 1525 к компьютеру и запрограммировать его аналогично программированию передатчика. Затем подключить карту памяти NV 1525 к передатчику на объете с помощью плоского кабеля. Установить перемычку на плате передатчика, как показано на рисунке 7.6.1, перезапустить передатчик. Начнут мигать светодиоды 1, 3 и 5. Дождаться пока загорятся светодиоды 2 и 4 на плате передатчика. Убрать перемычку, отсоединить NV 1525 и перезапустить передатчик. NV2050/291 готов к работе.

#### **8. Обновление версий.**

 В передатчике NV2050/291 предусмотрена возможность для самостоятельного обновления версии прошивки пользователями. Обновление осуществляется с помощью программы NVProg, находящейся на компакт диске из комплекта поставки. Новую прошивку Вы можете получить в технической поддержке или на сайте NAVIGARD.RU

#### **9. Гарантии производителя и сертификаты.**

Все передатчики NAVIgard 2050/291 имеют уникальную защитную голографическую наклейку. Предприятие изготовитель гарантирует соответствие GSM передатчика NAVIgard 2050/291 требованиям пожарной безопасности при соблюдении потребителем условий и правил эксплуатации, установленных эксплуатационной документацией.

• Гарантийный срок хранения 6 месяцев.

Гарантийный срок эксплуатации 12 месяцев, но не более 18 месяцев со дня изготовления.

Действие гарантийных обязательств прекращается:

- При истечении гарантийного срока хранения, если изделие не введено в эксплуатацию до его истечения
	- При истечении гарантийного срока эксплуатации

 Гарантийный срок эксплуатации продлевается на период от подачи рекламаций до введения изделия в эксплуатацию силами предприятия-изготовителя.

 Гарантия не распространяется на изделие, компоненты которого имеют механические повреждения или следы самостоятельного ремонта.

- Гарантия не распространяется на изделие с отсутствием или повреждением голографической наклейки.
- Гарантия не распространяется на антенный адаптер.

GSM передатчик NAVIgard 2050/291 имеет сертификат пожарной безопасности № ССПБ.RU.ОП066.В00724 от 15.06.2007 действителен до 14.06.2010г.

#### **Техническая поддержка:**

Тел./факс: (4012) 71-68-66 доб.108 (4012) 38-68-66 E-mail: tech@navigatorgrp.ru Website: www.navigard.ru

![](_page_21_Picture_13.jpeg)

 $22$ 

#### Таблица совместимости оборудования NAVIgard

\* опционально

# Таблица форматов передачи и приема сообщений

![](_page_22_Picture_27.jpeg)

23

По совокупности критериев оценки каналов передачи сообщений, приведенной в этой таблице и по результатам функционально-стоимостного анализа

**AL No** 

приемной и передающей сторон , рекомендуется к широкому применению:<br>В качестве GSM передатчика – NA**VIgard 2150**. В качестве GSM приемника – NA**VIgard DG xxxx** . В качестве Формата Передачи - CLIP  $\ddot{\phantom{0}}$ 

#### Инструкция по ручной регулировке параметров в NV2050/291.

Изменяемые параметры:

- 1. Усиление аналоговых сигналов на прием ( $-5.0$  ...  $+7.5$  dB, заводская настройка  $-$  0dB)
- 2. Протокол передачи отчетов в формате СП DATA (V.32 или V.110, заводская настройка V.110)

Пояснения: Параметр №1 позволяет отрегулировать уровень принимаемого аудиосигнала в NV291 (например при передаче отчетов в формате CID DTMF).

Параметр №2 определяет протокол используемый при передаче отчетов в формате CID DATA (регулировка позволяет устранить проблему с отправкой отчетов, если оператор сети GSM не поддерживает протокол V.110).

![](_page_23_Picture_36.jpeg)

#### Типичные неисправности и методы устранения.

![](_page_24_Picture_10.jpeg)

#### **Словарь терминов:**

**Сигнал на входе** - при программировании для входа может быть выбран один из источников сигнала

**Сработка входа** - в течение времени задержки на сработку сигнал на входе не соответствовал заданному при программировании. Вход считается сработавшим до тех пор, пока не произошло восстановление входа.

**Восстановление входа** - в течение времени задержки на восстановление сигнал на входе соответствовал заданному при программировании.

**Время задержки на сработку** (антидребезг) - при несоответствии сигнала на входе заданному при программировании начинается отсчет времени задержки на сработку. Если время задержки на сработку не истекло, а сигнал стал соответствовать заданному, то сработки не происходит. При новом несоответствии сигнала заданному отсчет времени начинается сначала.

**Время задержки на восстановление** (антидребезг) - при соответствии сигнала на входе заданному при программировании начинается отсчет времени задержки на восстановление. Если время задержки на восстановление не истекло, а сигнал не стал соответствовать заданному, то восстановления не происходит, вход остается сработавшим.

**Время нечувствительности** (таймаут) - время, в течение которого передатчик не реагирует на изменения сигнала на входе после восстановления входа.

**Нарушение зоны** - сработка входа, которому назначена эта зона (только в режиме контрольной панели).

**Время задержки на выход** - после постановки на охрану начинается отсчет времени задержки на выход. Если по истечении этого времени остается нарушена зона "Вход/Выход", подается сигнал тревоги (только в режиме контрольной панели).

**Время задержки на вход** - после нарушения зоны "Вход/Выход" начинается отсчет времени задержки на вход. Если по истечении этого времени не произошло снятие с охраны, подается сигнал тревоги (только в режиме контрольной панели).